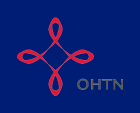

# Section 8: HIV Clinical Services

This section will show you how to complete Section 8 of OCHART 2.0, HIV Clinical Services. This section is for any organization or program that provides clinical HIV services.

Remember, you can fill in any OCHART section on your computer, tablet, or smart phone.

## Type "www.ochart.ca" into the address bar of your internet browser. Press "ENTER".

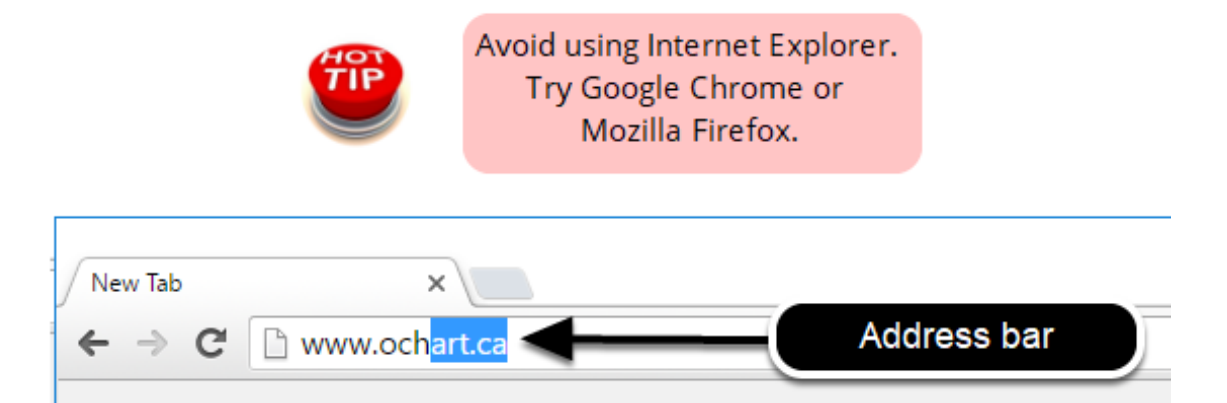

Type in your "Username" (your work email address) and your "Password". Click "Login".

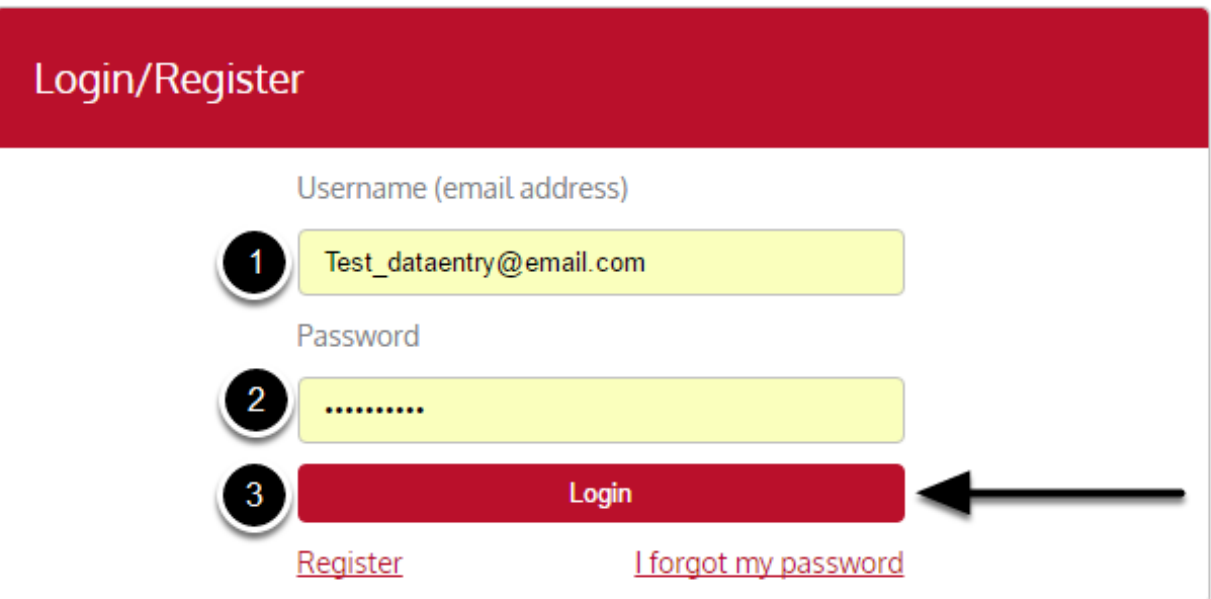

You must have an existing OCHART account in order to login. If you are a first time OCHART user and do not have an account, go to the article titled, "[Registration"](http://www.ohtn.on.ca/wp-content/uploads/2014/06/How-to-Register-with-OCHART.pdf) for step-by-step registration instructions.

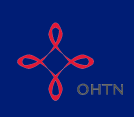

## Click "Enter OCHART Data" (left side).

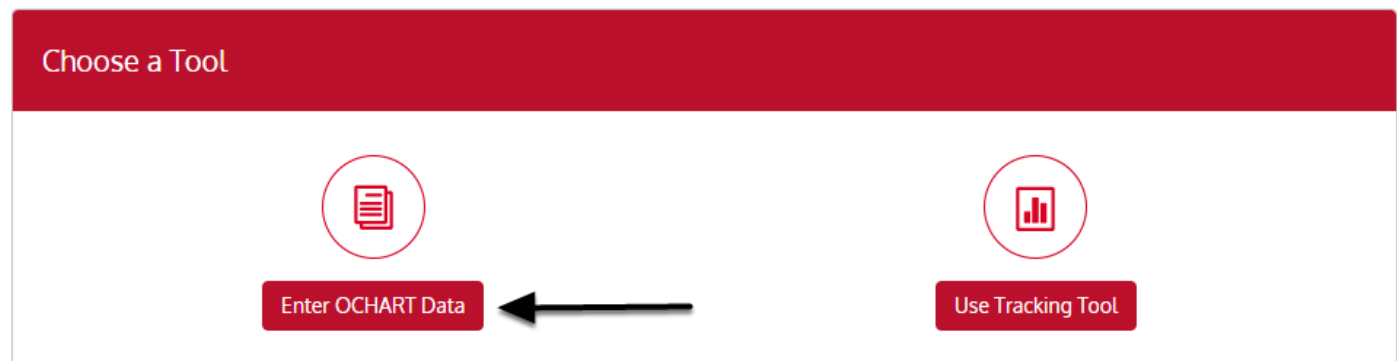

Click the "Start" button under "8 - HIV Clinical Services".

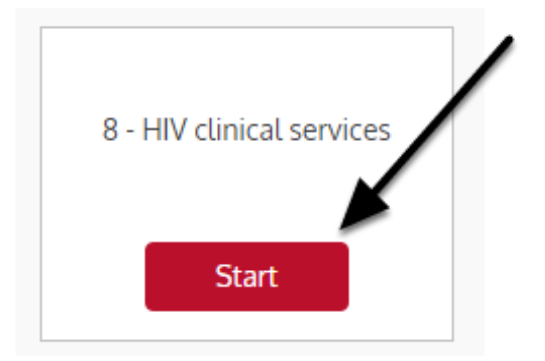

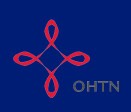

Q1a. In the spaces provided, type the total number of unique new and existing clients served by sex/gender and client group during the reporting period. The columns will total automatically after you click "Next". Check you answers carefully. Click "Next".

#### **Section 8**

**Community Based HIV Clinical Services** 

1a. Report the total number of unique new and exisrting clients served in the last 6 months by client group and sex/gender Record the number of people by sex/gender in the following groups who received HIV clinical services during the reporting period. Not listed\* Male Female Trans man **Trans woman Existing Existing Existing Existing New New New Existing New New** Livina with HIV Affected\*\* At risk **Total** \*For this section, not listed refers to other gender expressions not included in the options.<br>\*\*Only includes those who are registered as clients. Next Save Click the save button at any time to save your data and exit the section.

Double check you answers before proceeding to the next questions. The numbers you enter here will be used to validate your responses to later questions.

All columns will automatically total once you move on to the next question.

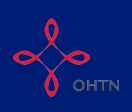

Q1b. Enter the total number of unique PHA clients served by age and sex/gender during the reporting period. The total number of NEW and EXISTING clients entered across all age and sex/gender groups should total the number of NEW and EXISTING clients reported in in Q1a. Click "Next".

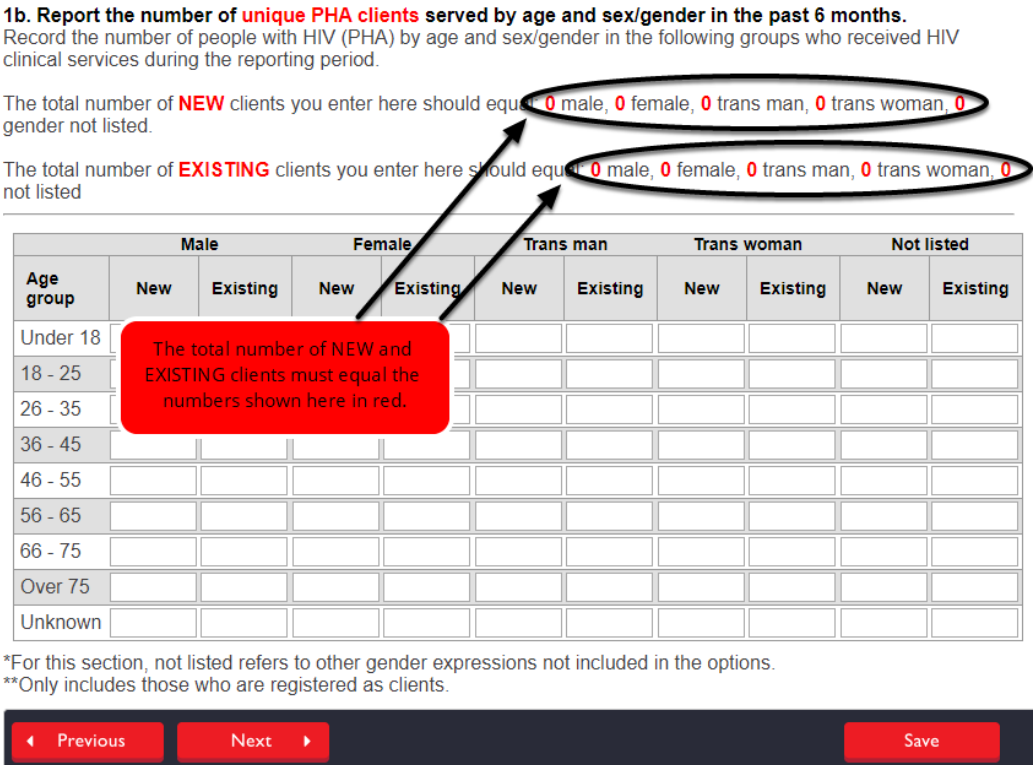

Before going on the the next question, ensure that the totals for your NEW and EXISTING clients enties match the red numbers found below the question.

Q1c. Enter the total number of unique PHA clients served by ethnicity and sex/ gender during the reporting period. The total number of NEW and EXISTING clients entered across all ethnicity and sex/gender groups should total the number of NEW and EXISTING clients reported in in Q1a. Click "Next".

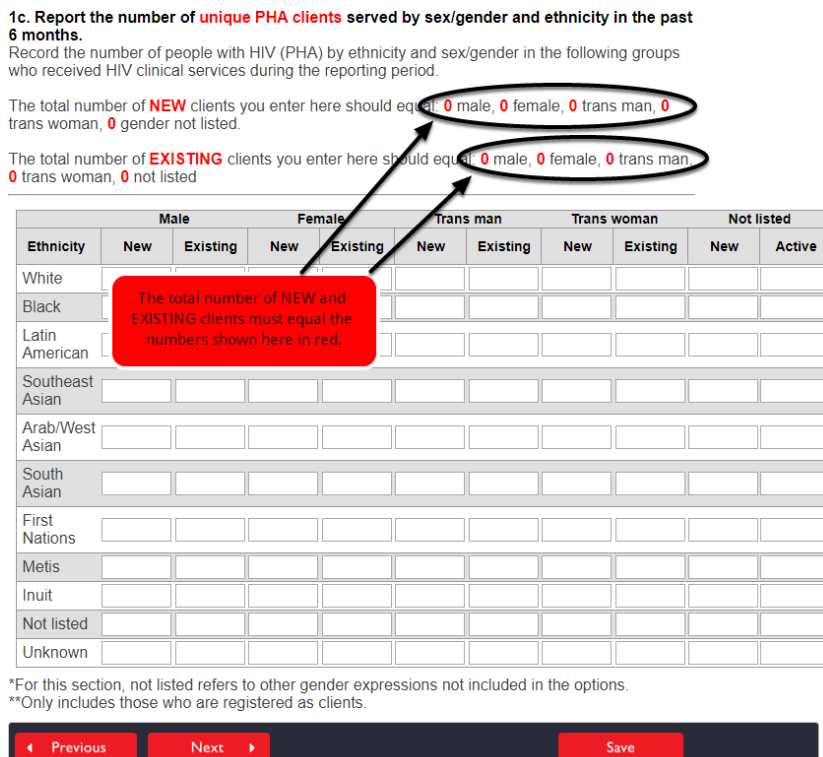

Before going on the the next question, ensure that the totals for your NEW and EXISTING clients enties match the red numbers found below the question.

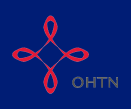

## Q1d. Indicate what proportion (approximately) of the people who accessed your services during the reporting period represent each priority population by sex/ gender. Click "Next".

#### 1d. Estimate what proportion of the people who accessed your services in the past 6 months represent each priority population by sex/gender.

This is based on Ontario's priority populations. People can be included in more than one population listed below – for example, an individual can be a person living with HIV, gay and from the ACB community Note: This will likely add to more than 100% as a result of multiple demographic indicators.

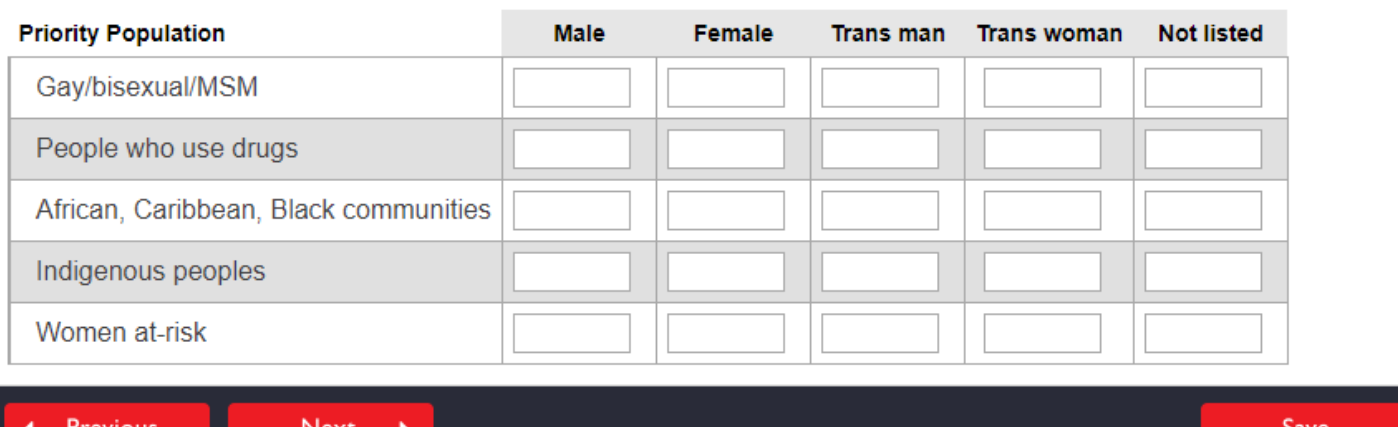

The total can be greater than 100% as individuals may belong to more than one priority population.

## Q1e. Indicate what proportion (approximately) of PHA clients who accessed your services during the reporting period faced the following challenges. Click "Next".

1e. Indicate approximately what proportion of the people with HIV (PHAs) who used your services in the past 6 months experienced challenges with the following issues:

Note: Total may be greater than 100%, as clients are likely presenting with multiple challenges.

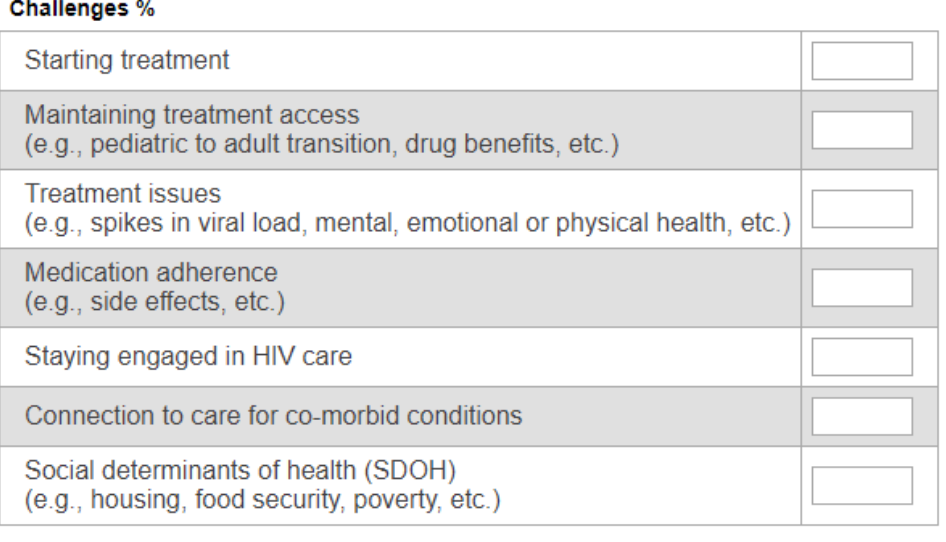

#### Previous **Next Save**

The total can be greater than 100% as individuals may face multiple challenges.

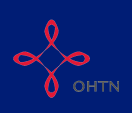

Q2. Enter the total number of PHA clients who accessed each service by sex/ gender during the reporting period. Start by clicking the drop down menu and selecting a service. Add more services by clicking "+Add Row" and repeating these steps. Click "Next" once all services are entered.

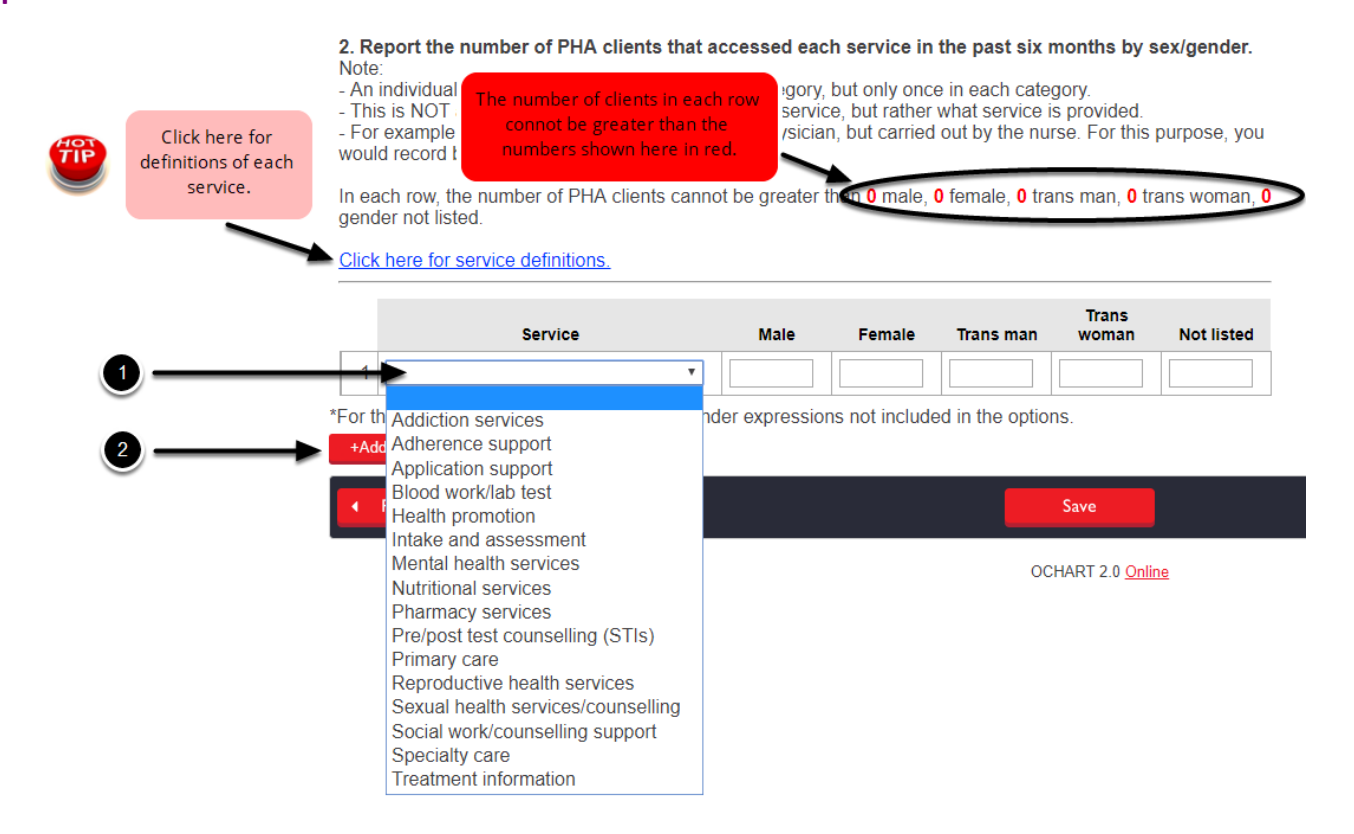

Before going on the the next question, ensure that the number of people by sex/gender accessing each service does not exceed the red numbers found below the question. Eg. The number of male PHAs accessing Addiction Services cannot exceed the total number of male PHAs you reported serving in Question 1a.

Q3a. Enter the total number of referrals made to PHA clients by sex/gender during the reporting period. Start by clicking the drop down menu and selecting a referral type. Add more referral types by clicking "+Add Row" and repeating these steps. Click "Next" once all referrals are entered.

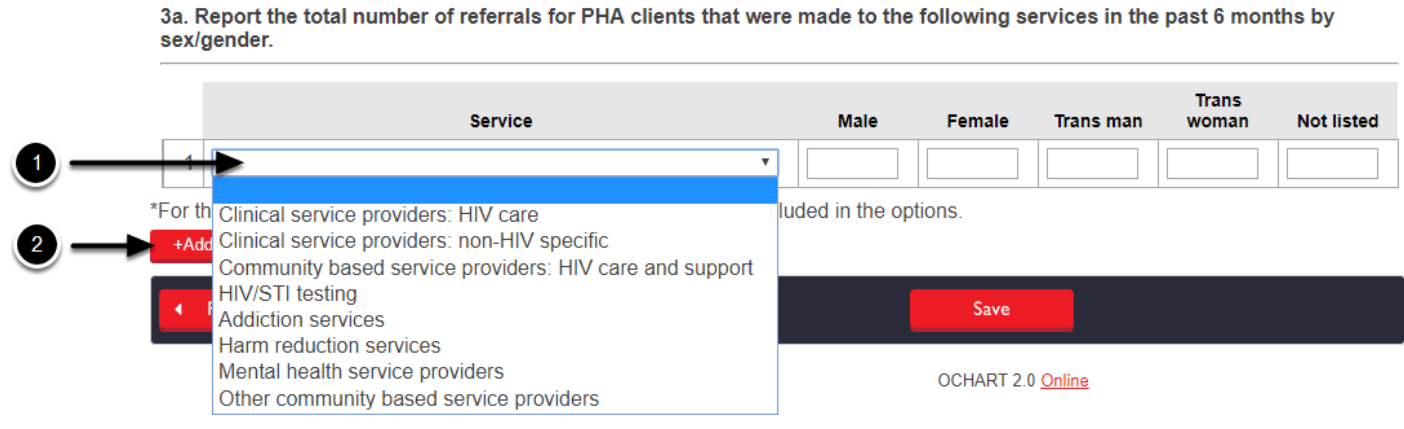

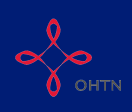

## Q3b. Briefly explain what you did to ensure that your referrals successfully linked clients to other services or care. Click "Next".

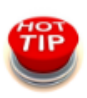

Save your words and use point form, but start each point with a "\*".

3b. What did you do to ensure your referrals led to clients being successfully linked to other services/care? (Max 250 words, point form permitted)

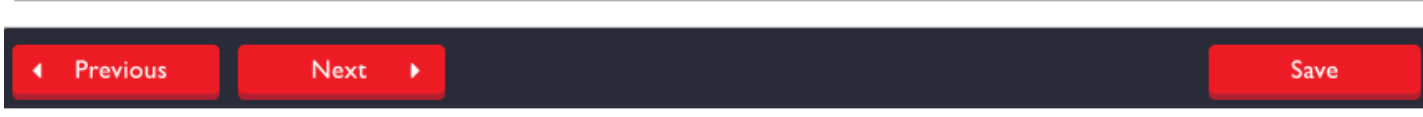

Q4a - 4b. Indicate what percentage (approximately) of your clients missed HIV clinical service appointments during the reporting period and briefly explain what engagement/re-engagement strategies you implemented to reduce missed appointments. Click "Next".

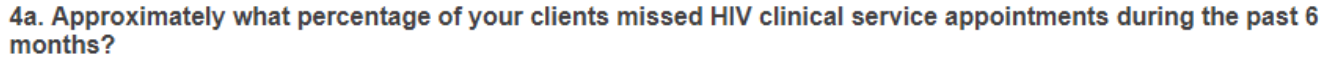

4b. During this reporting period, what engagement and re-engagement strategies were implemented to reduce missed appointments?

(Max 250, point form permitted)

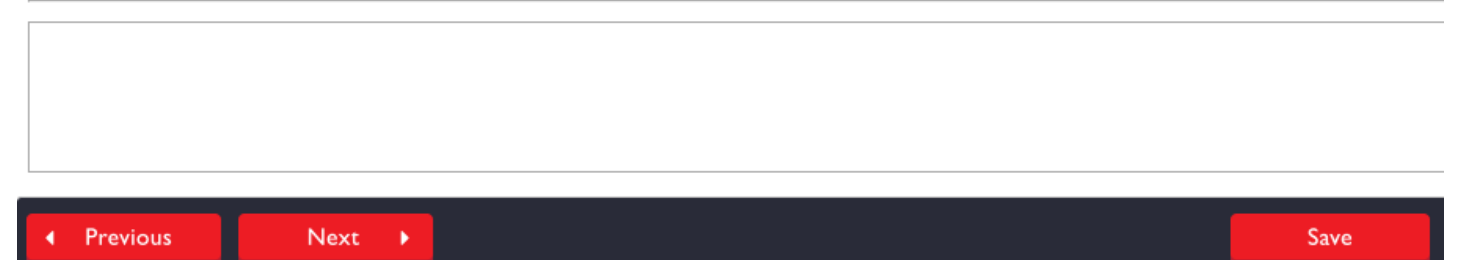

Q5a - 5c. Enter the number of education, community development and/or professional development activities that have been completed during the reporting period along with the number of participants taking part in those activities. Click "Next".

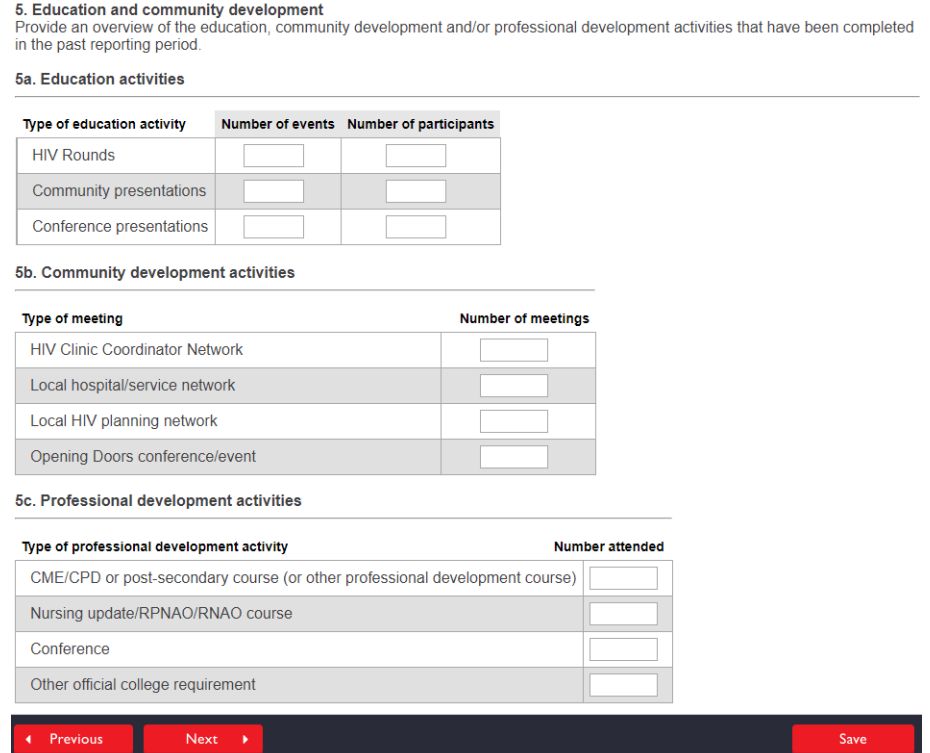

Q6a - 6b. Answer the narrative questions about HIV clinical services. Report any changes your agency has noted in shifts or changes in demand for HIV clinical services during the reporting period and explain what your agency has done to respond to those emerging trends.

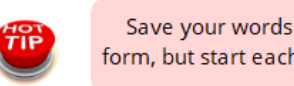

Save your words and use point form, but start each point with a "\*".

6a. Describe any shifts or changes (emerging trends) in demand for HIV clinical services that you identified during this reporting period.

(Maximum 250 words, point form acceptable, use a \* to start each new point/line. Do not use a hyphen.)

#### 6b. How are you responding to these emerging trends?

(Maximum 250 words, point form acceptable, use a \* to start each new point/line. Do not use a hyphen.)

Previous

Save

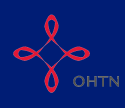

You cannot exceed 250 words in each response so use point form if needed.

Click "Previous" to review and change answers to past questions. When you are finished, click "Save" to save your work and exit the section.